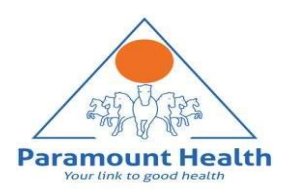

1

# Paramount TPA Portal

In-patient Department (IPD) or Hospitalization claims and / Day Care claim submission guide

### IPD/Day Care Claim Submission Process

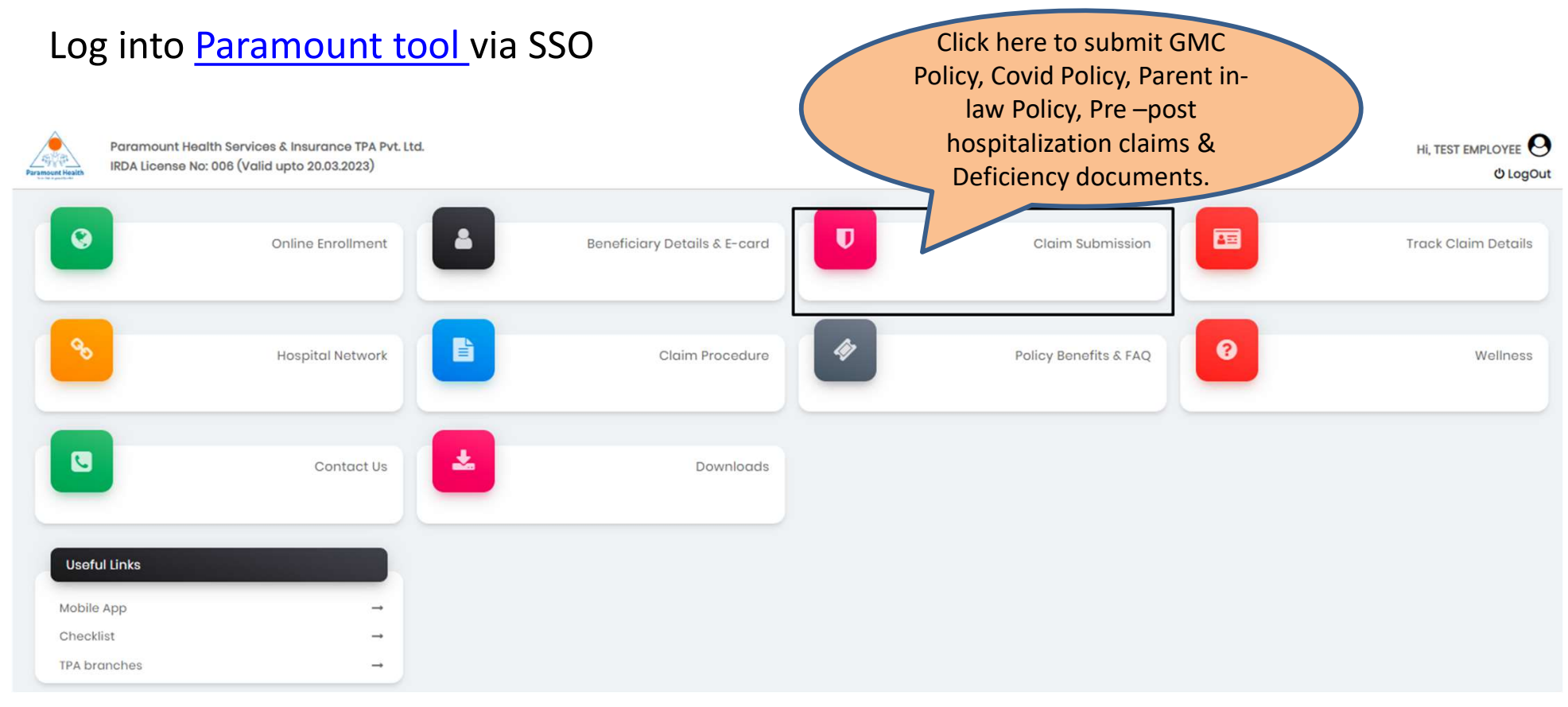

### Upload IPD/ Day Care claims

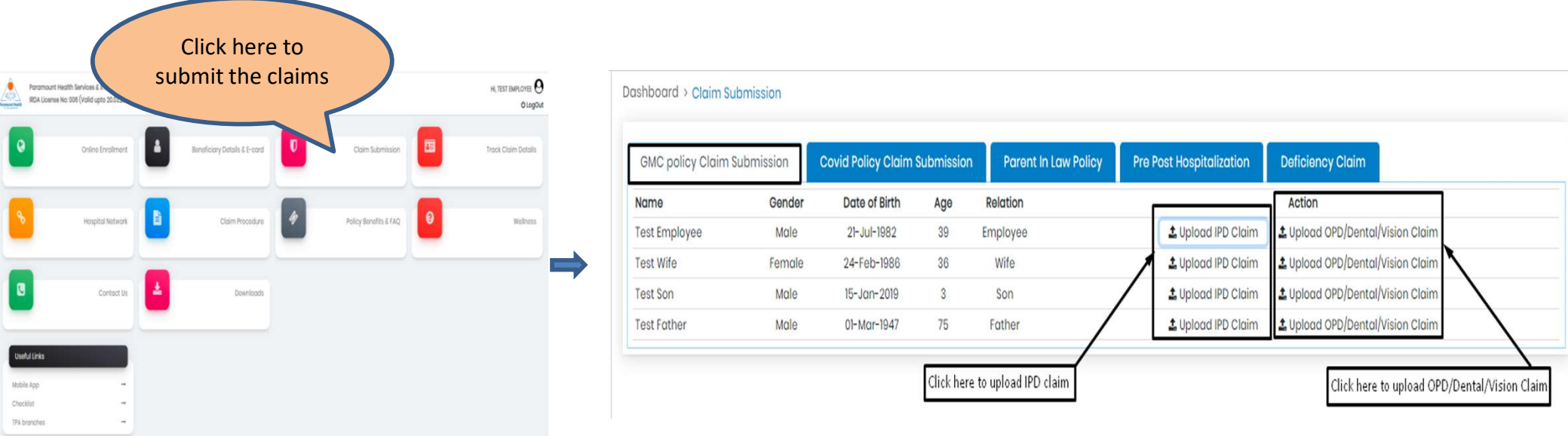

- For Group Medical Cover(GMC) claims, click on GMC policy Claim Submission tab
- For **Short Term Covid-19 insurance** claims, click on Covid policy Claim Submission tab
- For Voluntary Parent in-law claims, click on Parent in-law policy Claim Submission tab

#### Step 1: Patient Details

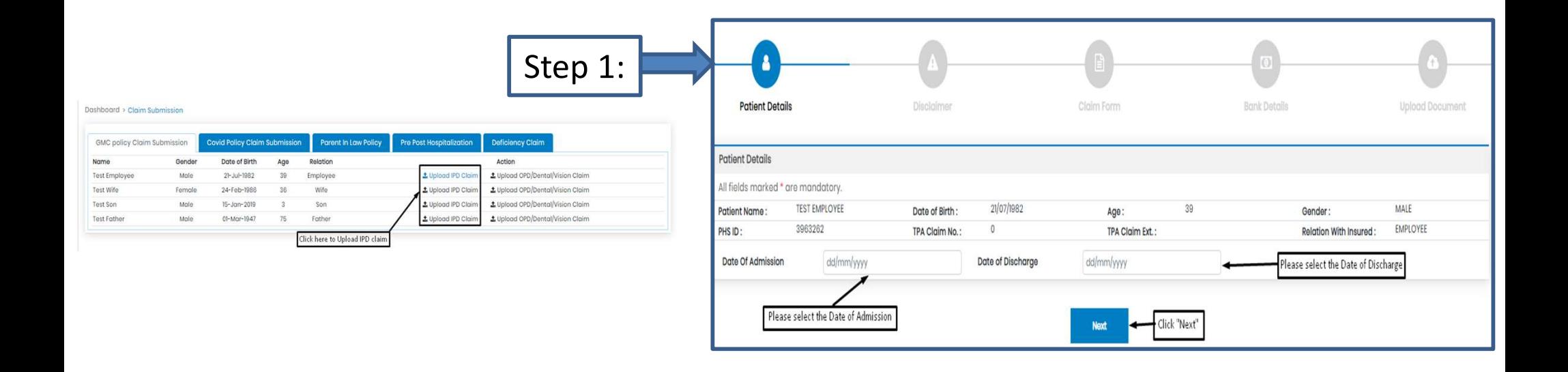

- To submit In-patient Department or hospitalization claims in GMC Policy, click Upload IPD claim tab.
- Select Date of Admission and Date of Discharge.
- Click " Next"

### Step 2: Self Declaration

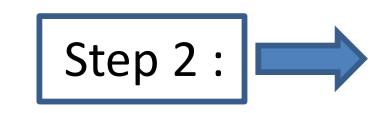

- Click Agree & Next, to go to next step
- Click Download, to download Self-declaration document

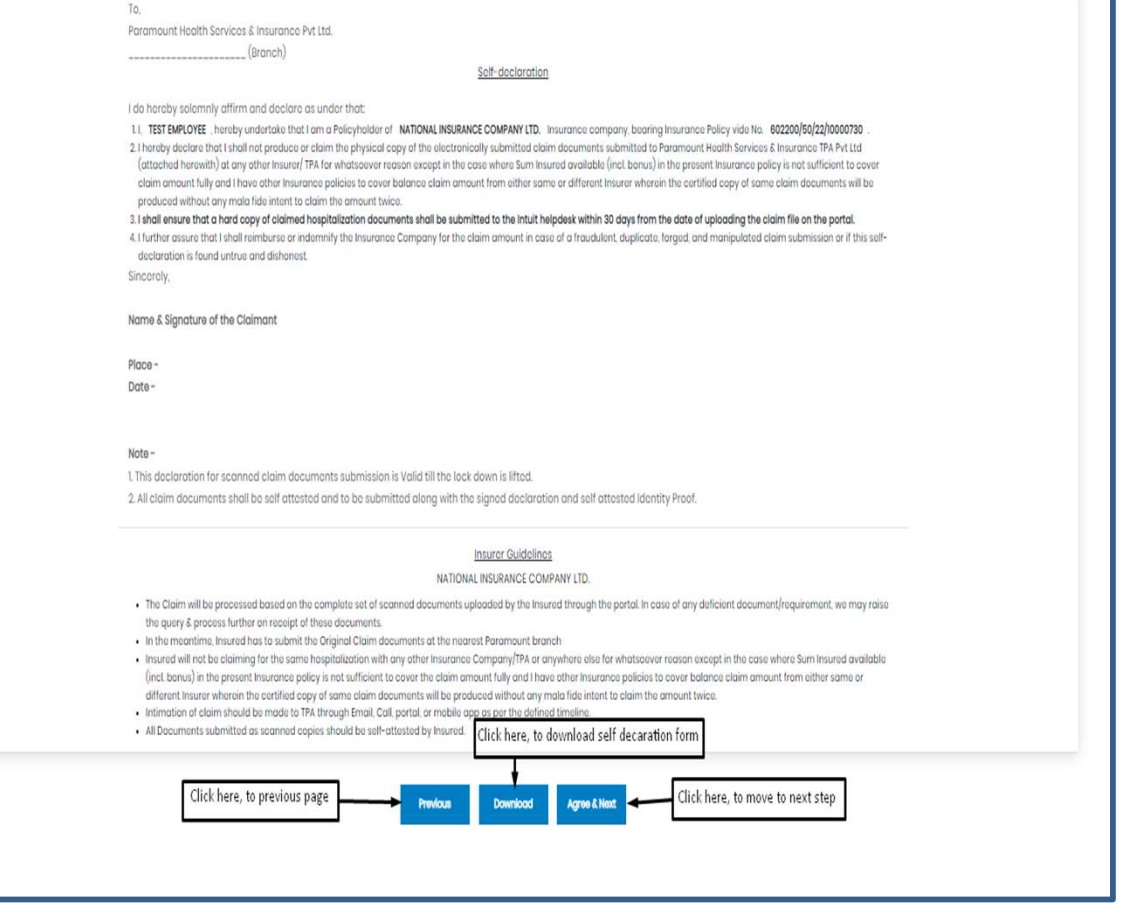

Step 3: Claim Form –Part-A

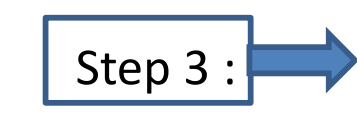

Please Enter the mandatory fields highlighted in red:

- 1. Employee Name
- 2. Phone no.
- 3. Name of Hospital
- 4. Total amount to be claimed
- 5. Place & Signature

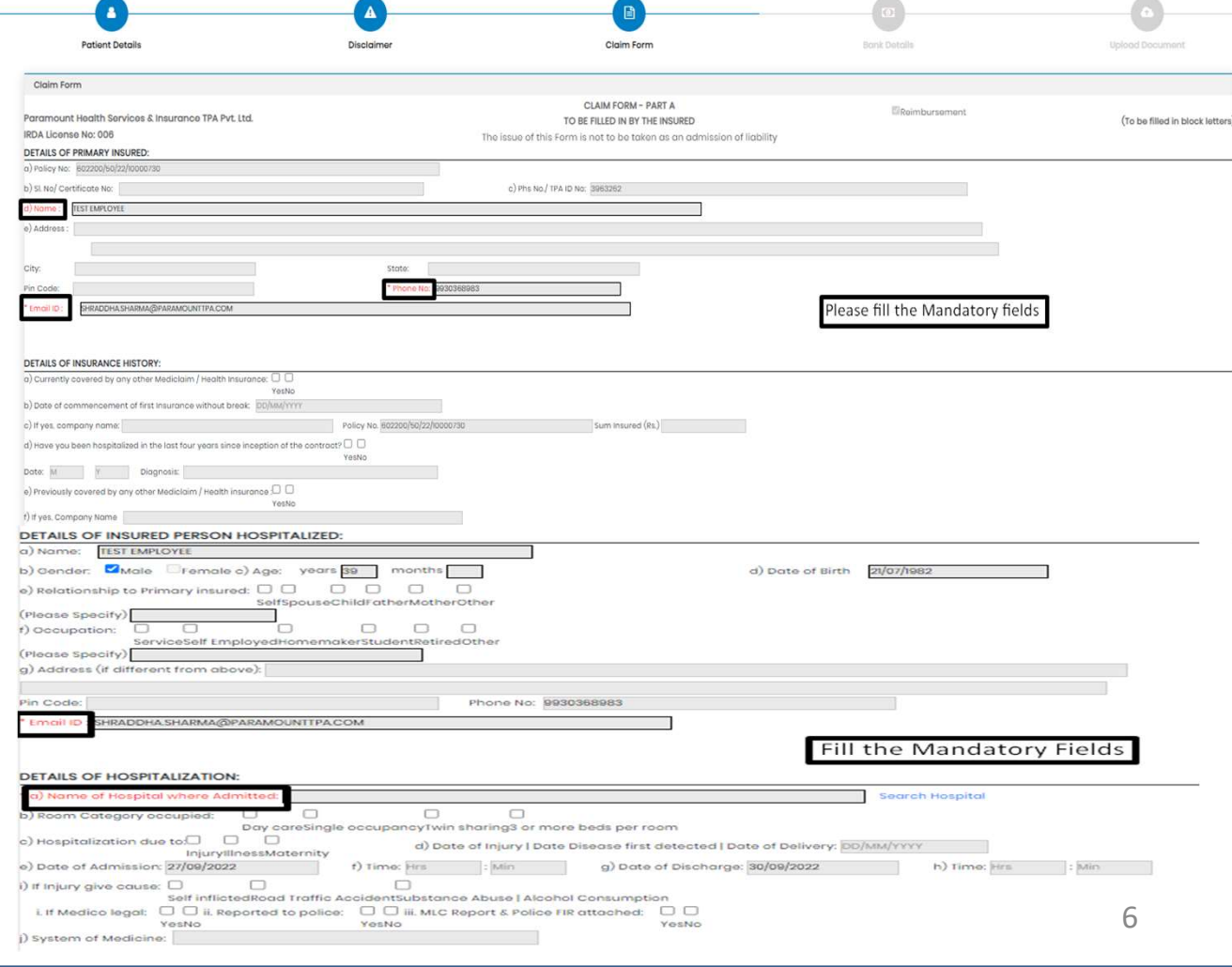

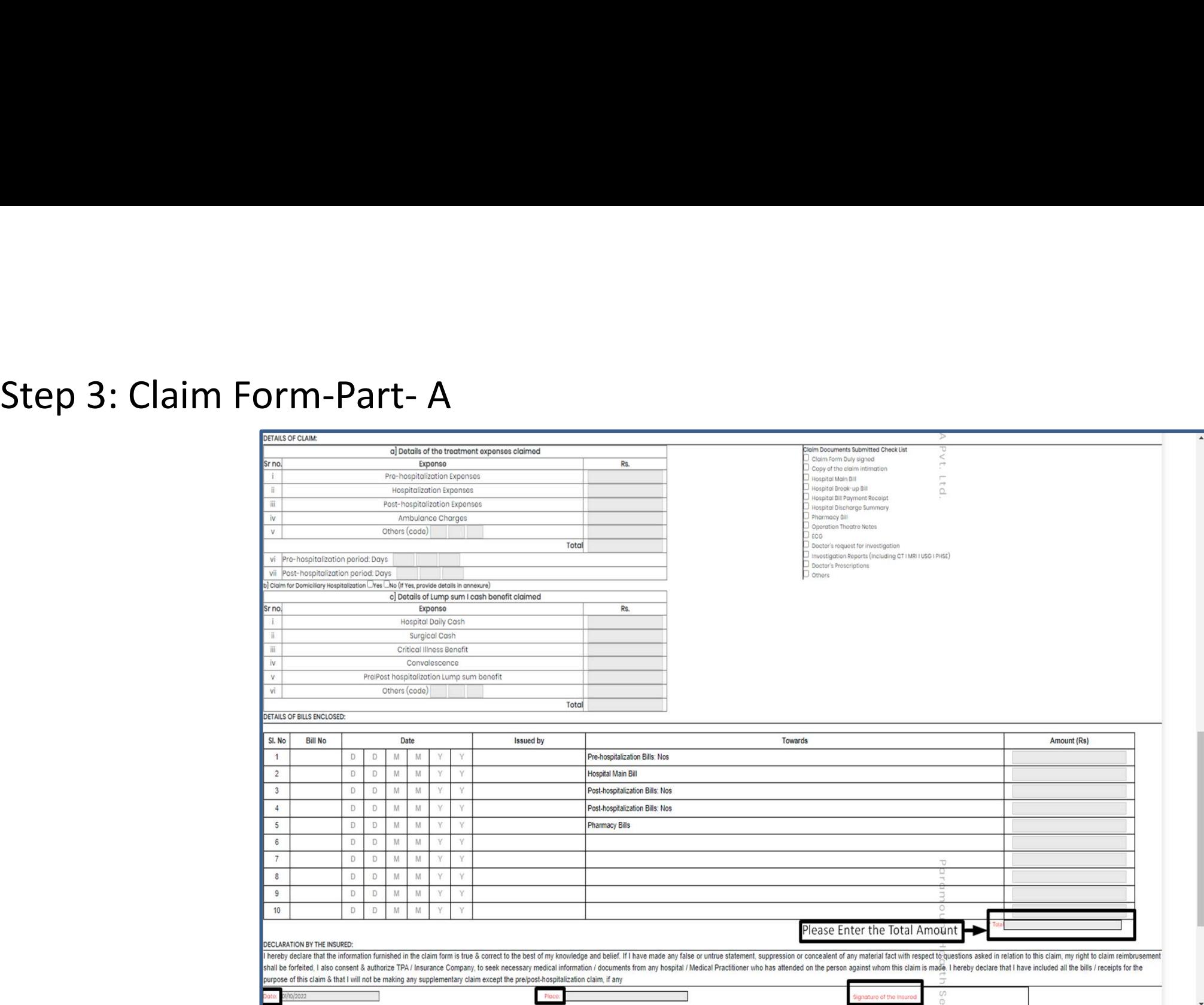

7

### Step 3: Claim Form –Part B

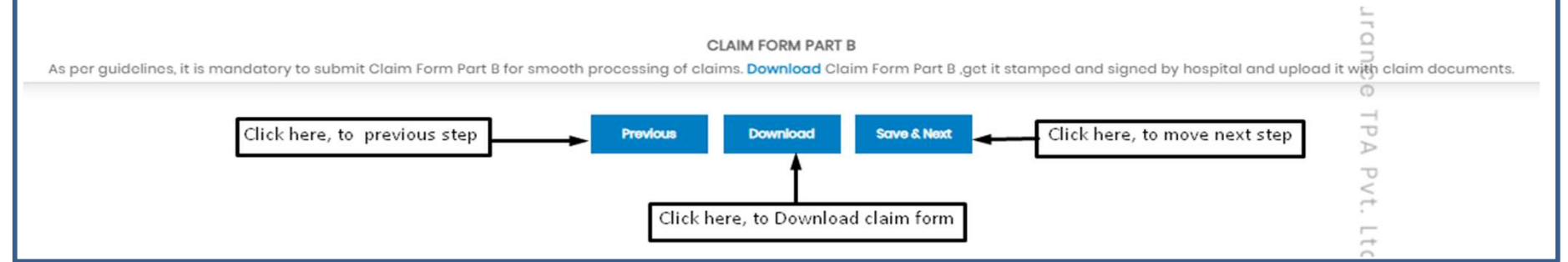

- Download the Claim Form B by clicking "Download" button
- Please take a printout of the Claim Form B and fill in the details yourself and by the hospital where you have your IPD / pre/ post hospitalization claims and get the form stamped and signed by the hospital.
- To go for next step click Save & Next button

Note: As per guidelines, it is mandatory to submit Claim Form part-B for smooth processing. Download the form and get it stamped and signed by Hospital and upload it with claim documents

#### Step 4: Bank Details

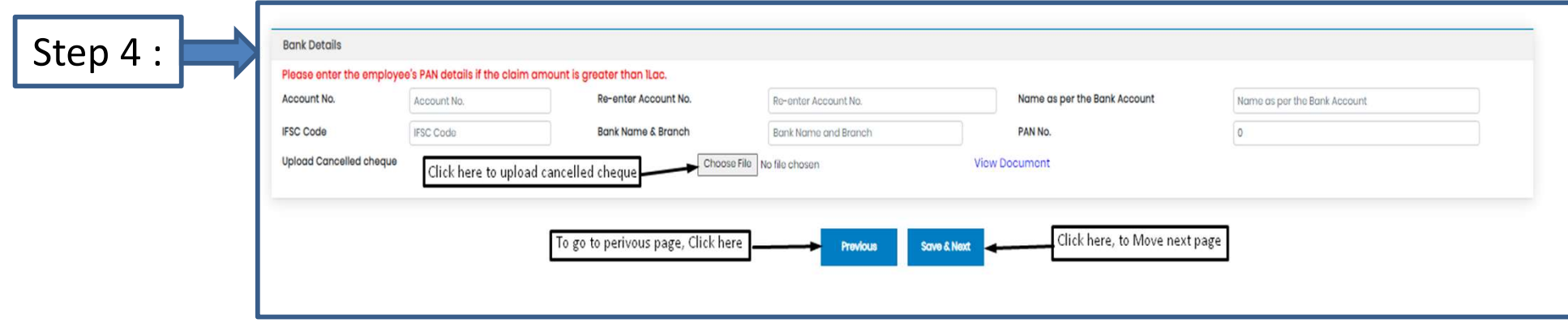

- Bank details to be filled only once or while filling the first claim.
- For subsequent claims, the fields will be auto populated.
- Please upload Personalized Cancelled cheque with name mentioned on cheque leaf
- Please enter employee's PAN details if the claim is greater than INR 1 lakh

### Step 5: Upload Document

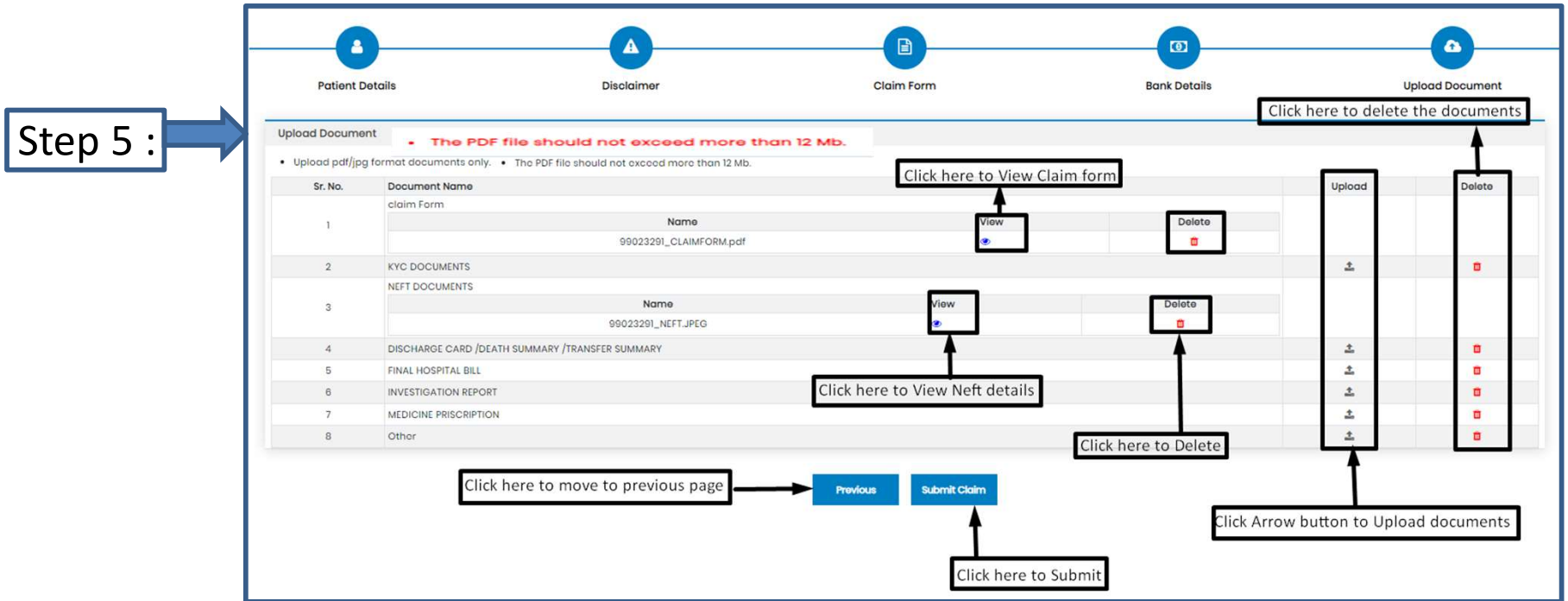

• Each PDF file should not exceed more than 12Mb.

- In case you miss uploading any mandatory fields / documents under Step 5 (Upload documents), a pop-up message will appear indicating you to upload documents.
- After uploading documents in respective section click "Submit claim"

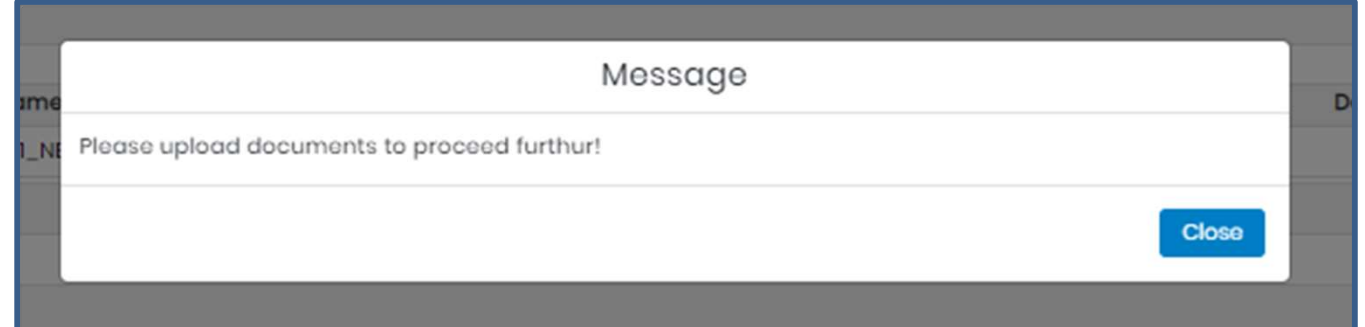

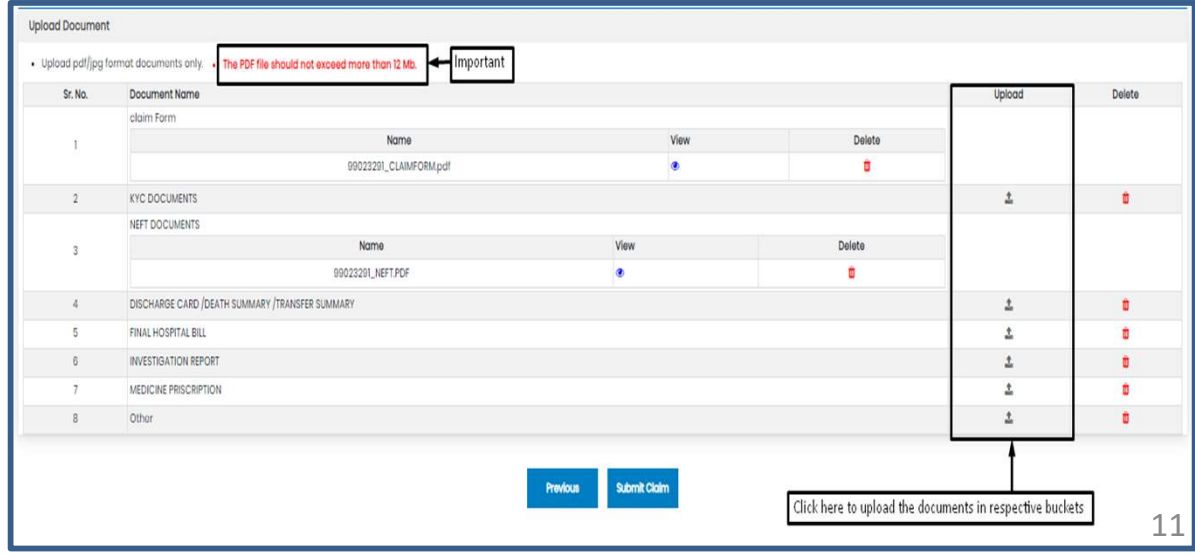

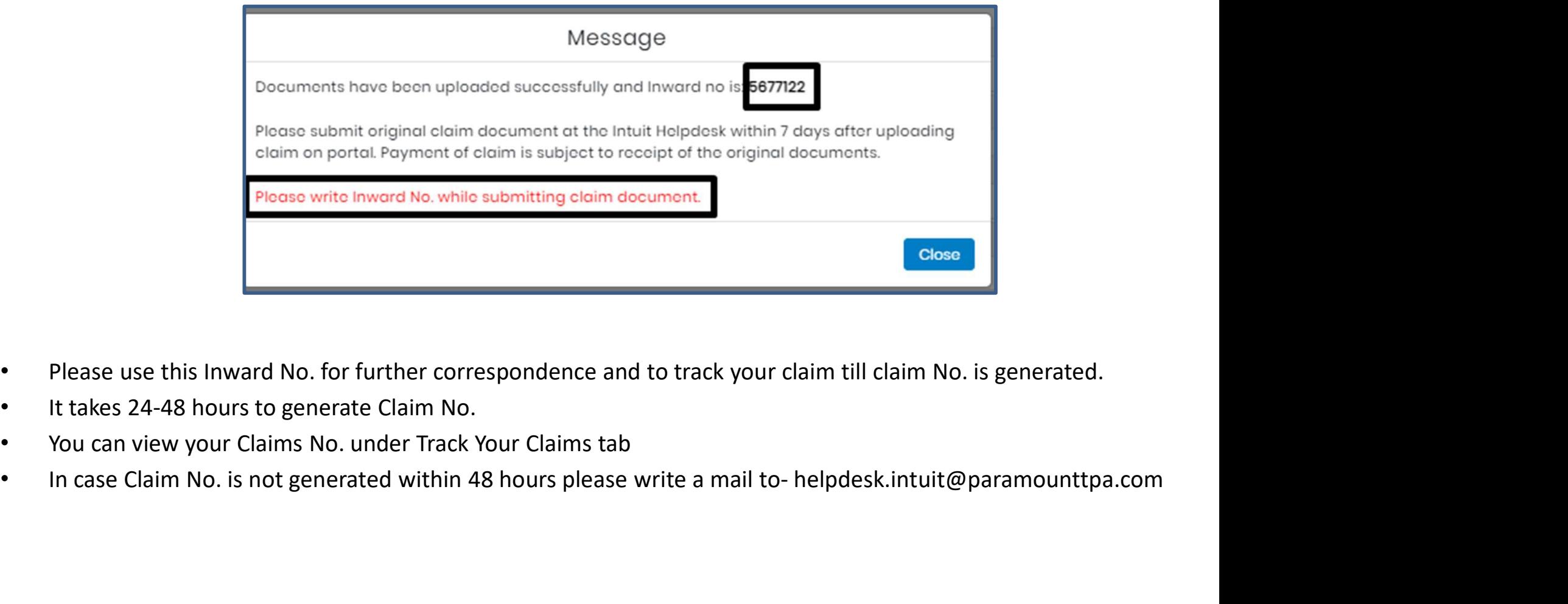

- Please use this Inward No. for further correspondence and to track your claim till claim No. is generated.
- It takes 24-48 hours to generate Claim No.
- You can view your Claims No. under Track Your Claims tab
- 

## Track your claim:

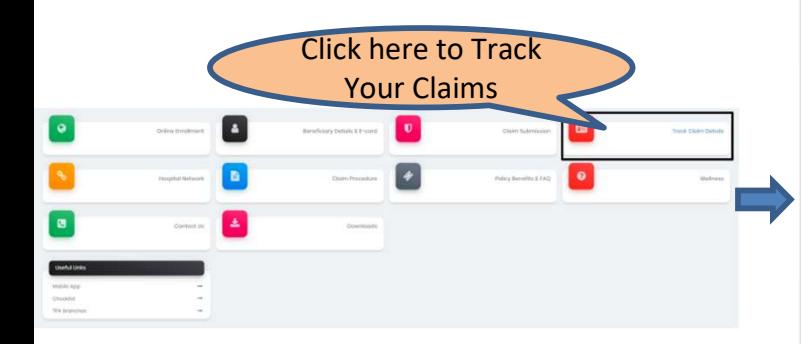

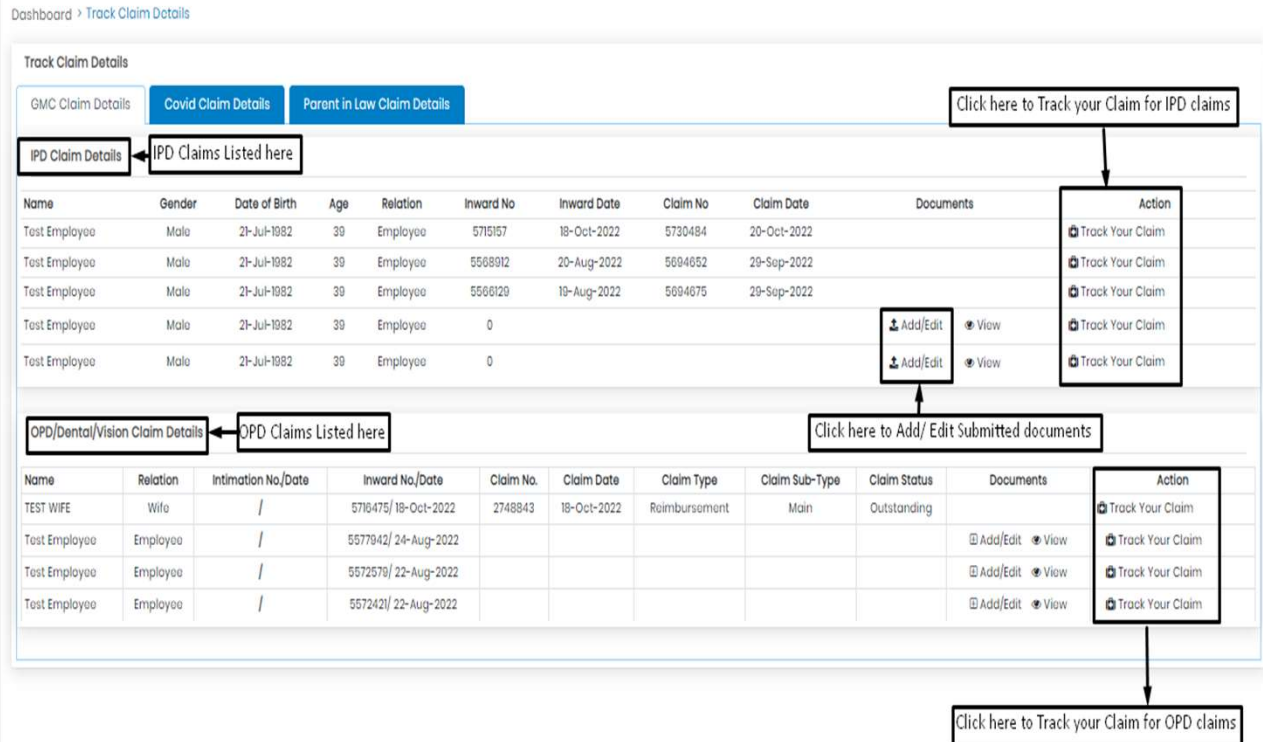

### Downloading filled in Claim Forms

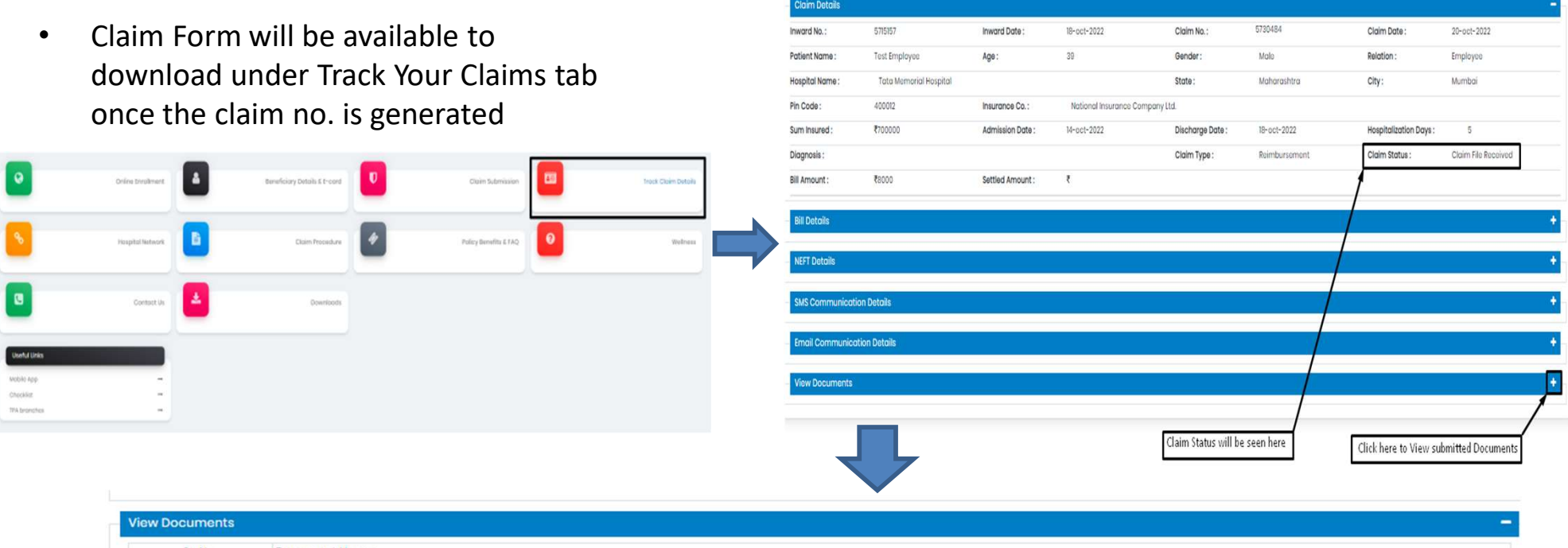

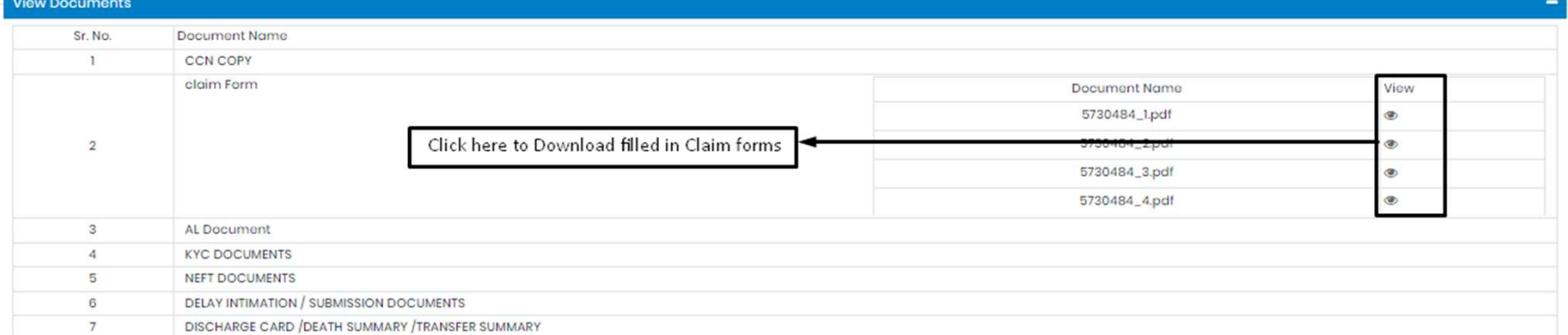

### Claims submission and settlement process

#### 1. Claim Number Generation:

Employee submits a claim on Paramount portal, Inward No. is generated followed by a Claim No. (3 to 5 working days)

#### 2. Claims review of soft copy documents by Paramount:

Paramount will review the claims on the portal within 5 to 7 working days of claim no. generation

a. Documents and receipts submitted are as per policy terms, claims are approved and pending for submission of hard copies

b. In case shortfall / deficiency documents, Paramount will raise the deficiency request for submission of additional / missing documents (can be submitted via portal)

#### 3. Hard copy document submission:

Employee to submit hard copy of the documents within 1 week of submitting claims on the portal including deficiency documents.

Submit the following in an envelope with your name, mobile#, Inward No. written on the envelope at the Intuit Submit the following in an envelope with your name, mobile#, Inward No. written on the envelope aparamount helpdesk or dropbox at building 8, ground floor reception OR<br>Courier the documents to Paramount office directly to Submit the following in an envelope with your name, mobile#, Inward No. written on th<br>paramount helpdesk or dropbox at building 8, ground floor reception OR<br>Courier the documents to Paramount office directly to the below a

#### Paramount Health Services & Insurance TPA Pvt. Ltd

Janardhan Towers, No.133/23rd Floor,

Residency Road, BANGALORE-560025

Note: Please ensure INWARD no. is mentioned on the folder/courier cover

• Original receipts of the consultation, prescription, test reports and any other medical expenses

#### 4. Claims approval:

Paramount approves the claims within 7 to 10 working days from the date of hard copy documents submission and sent to insurer for claims settlement

#### 5. Claims Settlement:

Insurer settles the claims by processing the payment directly to employee's bank account within 7 to 10 working days

\*Please note that the timelines indicated above might take longer incase of holidays / increase in volume of claims